## **การสมัครขอใช้บริการหักบัญชีอัตโนมัติ ผ่านเครื่อง ATM ของธนาคาร กรุงศรีอยุธยา**

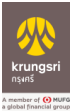

- 1. สอดบัตร ATM หรือ บัตรเครดิต
- 2. ใส่รหัสประจำตัว (PIN) 4 หลัก
- 3. เลือก **สมัคร/เปล่ียนแปลงบริการ**
- 4. เลือก **บริการหักบัญชีอัตโนมัติ**
- 5. อ่านข้อตกลงและเงื่อนไขการสมัคร และเลือก "**ยืนยัน**"
- 6. ระบุเลขที่บัญชีบริษัท 10 หลัก "**6700001501**"
- 7. เลือก **ประเภทบัญชี (ออมทรัพย์ หรือ กระแสรายวัน)**
- 8. ระบุ**หมายเลขอ้างอิง 1**: ใส่ **"หมายเลขบัญชีธนาคารลูกค้า"** กด **ถกต้อง ู**
- 9. ระบุ**หมายเลขอ้างอิง 2** : ใส่ "**เลขบัตรประชาชน**" กด **ถกต้อง ู**
- 10. ระบบแสดงหน้าจอ แจ้งการทํารายการเรียบร้อย
- 11. รับใบบันทึกรายการ เพื่อเป็นหลักฐานยืนยันการทํารายการเรียบร้อยแล้ว

\*หมำยเหตุ : หำกไม่มีใบบันทึกรำยกำร รำยกำรจะถูกยกเลิก

## **ขั้นตอนการสมัครบริการหักบัญชีเงินฝากผ่าน ช่องทาง KMA**

 $\overline{\Gamma}$ 

1. เลือก "เมนูทั้งหมด" เลือก "สมัครหักบัญชีอัตโนมัติ"

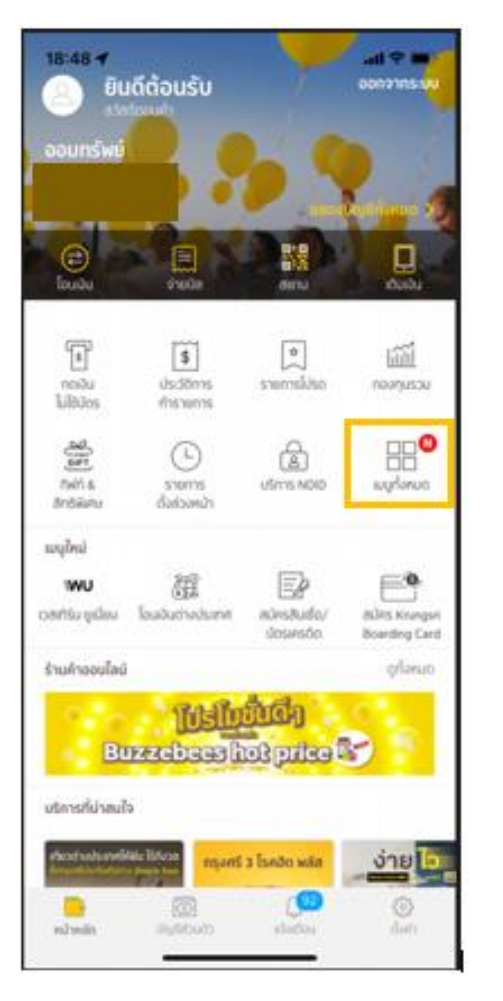

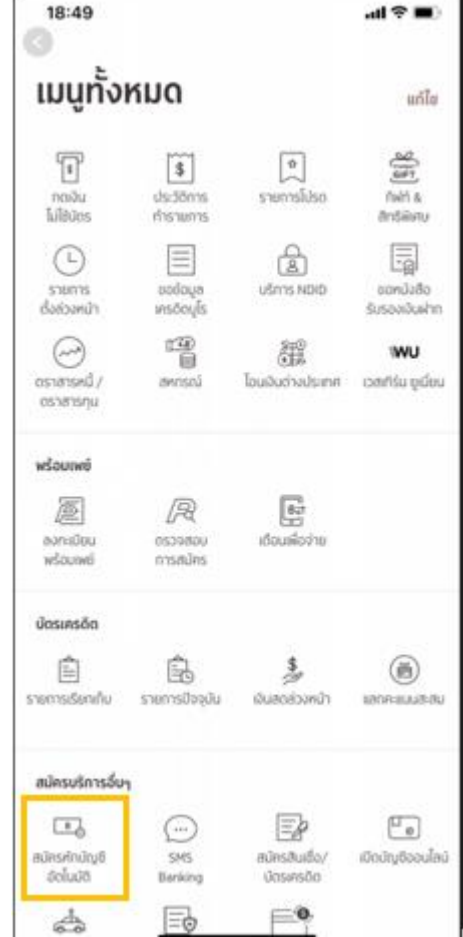

## ้ค่านข้อกำหนดและเงื่อนไขการใช้บริการคิเล็กทรอนิกส์ แล้วกด "ยอมรับ"

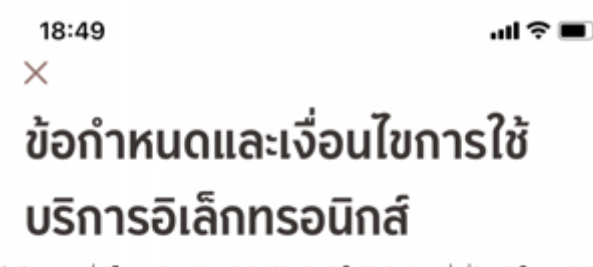

ช้อกำหนดและเงื่อนไขการสมัครบริการหักบัญชีเงินฝากอัตโนมัติหรือบริการอื่นที่ชำระเงินโดยการหักบัญชี เงินฝากผ่านช่องทางอิเล็กทรอนิกส์

(เจื่อนไซนี้ให้มีผลบังคับใช้ตั้งแต่วันที่ 18 พฤษภาคม 2564 เป็นต้นไป)

ข้าพเจ้าตกลงชินยอมผกพ้นตามข้อทำหนดและเงื่อนไขการสมัครบริการหักบัญชีเงินฝากอัตโนมัติ หรือ บริการอื่นที่ชำระเงินโดยการศักบัญชีเงินฝากผ่านช่องทางอิเล็กทรอนิกส์ ดังต่อไปนี้

- ข้าพเจ้าตกลงชินยอมให้ธนาคารหักเงินจากบัญชีเงินฝากของข้าพเจ้าเพื่อชำระหนี้ และ/หรือการะ ผูกพันต่างๆ ให้แก่ผู้รับชำระตามที่ข้าพเจ้าได้แจ้งความประสงค์ไว้ ซึ่งต่อไปนี้จะเรียกว่า "บริษัท" ตาม จำนวนที่ปรากฏในข้อมูลที่ธนาคารได้รับจากบริษัท และ/หรือ ตัวแทนของบริษัท และ/หรือ บุคคลอื่นใด ที่ได้รับแต่งตั้งและมอบหมายจากบริษัทให้กระทำการแทน และ/หรือในนามของบริษัท ซึ่งแจ้งหนี้ผ่าน สื่อบันทึกข้อมูล (Computer Media) และ/หรือ แผ่นบันทึกข้อมูล (Diskette/Tape) และ/หรือ สื่อ อิเล็กทรอนิกส์อื่น ซึ่งต่อไปนี้จะเรียกว่า "รายการ" และนำเงินตามจำนวนที่หักดังกล่าวโอนเข้าบัญชีเงิน ฝากของบริษัท
- ข้าพเจ้ารับทราบว่าในการหักเงินจากบัญชีเงินฝากของข้าพเจ้าเพื่อชำระหนี้ และ/หรือการะผกพันต่างๆ ให้แก่บริษัทตามจำนวนที่ปรากฏในรายการ หากปรากฏในภายหลังว่าจำนวนเงินที่บริษัทได้แจ้ง รายการแก่ธนาคารนั้นไม่ถูกต้อง ข้าพเจ้าตกลงที่จะดำเนินการเรียกร้องเงินจำนวนดังกล่าวคืนจาก บริษัทโดยตรง โดยข้าพเจ้าขอสละสิทธิในการเรียกร้อง หรือฟ้องร้องให้ธนาคารชดใช้เงินจำนวนดัง กล่าว เว้นแต่ในกรณีที่ความผิดพลาดดังกล่าวเกิดจากความประมาทเลินเล่ออย่างร้ายแรงหรือการก ระทำผิดโดยจงใจของธนาคาร
- ข้าพเจ้ายอมรับว่าในการหักเงินจากบัญชีเงินฝากของข้าพเจ้าตามที่ได้ให้ความชินยอมไว้นี้ ธนาคารจะ กระทำได้ต่อเมื่อในบัณชีเงินฝากมีจำนวนเงินเพียงพอในการหักบัณชีเพื่อชำระหนี้ และ/หรือการะผกพัน ต่างๆ ในขณะนั้น เว้นแต่ในกรณีหักเงินฝากเพื่อชำระหนี้บัตรเครดิต แม้ยอดเงินคงเหลือในบัญชีเงินฝาก จะมีจำนวนไม่เพียงพอท็ตาม ข้าพเจ้าตกลงให้ธนาคารสามารถหักเงินจากบัณชีเงินฝากของข้าพเจ้า เท่ากับยอดเงินคงเหลือที่มีอยู่ในบัญชีเพื่อชำระหนี้บัตรเครดิตได้ และข้าพเจ้าชินยอมเสียค่าปรับ และ/ หรือค่าธรรมเนียม พร้อมทั้งยอมผูกพันตามเงื่อนไขและข้อตกลงในการใช้บริการนี้ตามที่ธนาคาร ทำหนดทุกประการ
- ข้าพเจ้าตกลงว่าในการหักเงินจากบัญชีเงินฝากของข้าพเจ้าดังกล่าว ธนาคารไม่ต้องแจ้งการหักบัญชี แก่ข้าพเจ้าแต่อย่างใด เนื่องจากข้าพเจ้าสามารถทราบรายการหักมักเชิ่มได้จากสมกลุ่มาก และ/หรือ รายการเคลื่อนไหวทางบัญชี (Statement) ของธนาคาร และ/หรือใบรับเงิน และ/หรือใบเสร็จรับเงิน ของบริษัท
- ในกรณีที่บัญชีเงินฝากของข้าพเจ้าตามที่ได้ให้ความชินยอมไว้นี้ ได้มีการเปลี่ยนแปลงไปไม่ว่ากรณ์ใดๆ เช่น เปลี่ยนชื่อบัญชี และ/หรือ เลขที่บัญชี และ/หรือ เปลี่ยนหลักฐานการฝากเงินใหม่ เป็นต้น ข้าพเจ้า ตกลงยินยอมให้บัญชีเงินฝากที่เปลี่ยนแปลงไปนั้นยังคงตกอยู่ภายใต้เงื่อนไขและข้อตกลงตามที่ได้ให้ ความยินยอมนี้เช่นเดิมทุกประการ
- การขอให้หักบัญชีเงินฝากดังกล่าวข้างต้นให้มีผลบังคับใช้ทันทีนับตั้งแต่วันที่ธนาคารและบริษัททำการ อนมัติ และให้คงมีผลใช้บังคับต่อไป จนทว่าธนาคารจะได้บอกเลิกการให้บริการตามที่ได้ให้ความ ยินยอมไว้นี้ หรือข้าพเจ้าจะได้บอกเลิกการใช้บริการโดยแจ้งเป็นลายลักษณ์อักษรให้ธนาคารและบริษัท ทราบล่วงหน้าไม่น้อยกว่า 2 เดือน
- ข้าพเจ้าผู้ให้ความยินยอม ยินยอมให้ธนาคาร<u>หักเงินจากบัณชีเงินฝากเพื่อชำระหนี้ และ/หรือการะ</u> ผูกพันต่างๆ ตามรายละเอียดที่ข้าพเจ้าได้ระบุไ<mark>ซ แม้ข้าพเจ้าจะไม่ใช่ผู้ใช้บริการดังกล่าว</mark>

٠

ไม่ยอมรับ

ียอมรับ

2. เลือกบัญชีสำหรับใช้ตัด ATS **เลื**อกหมวดหมู่ผู้ชำระเงิน **เลือกประเภทผู้ชำระ** "หลักทรัพย์ กองทุนรวม"

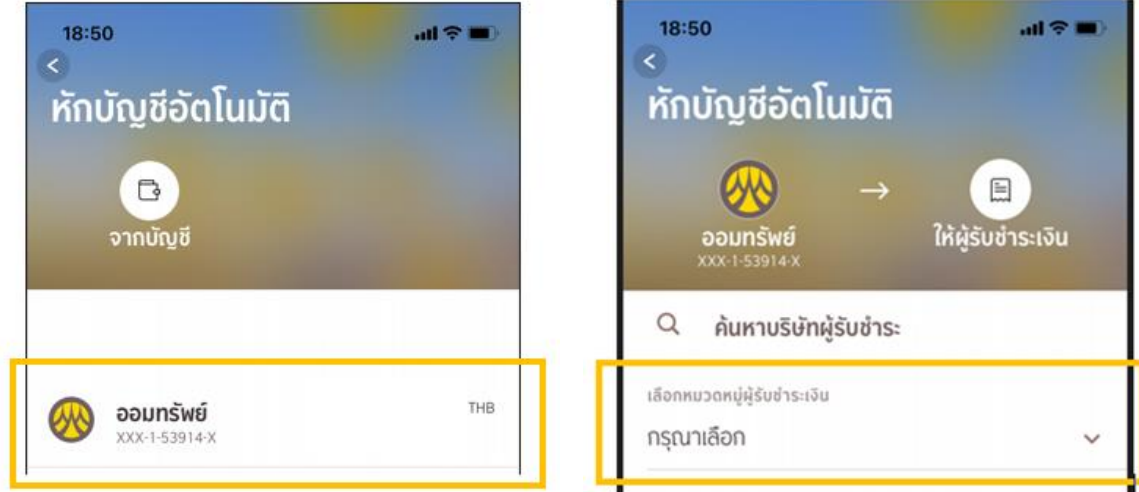

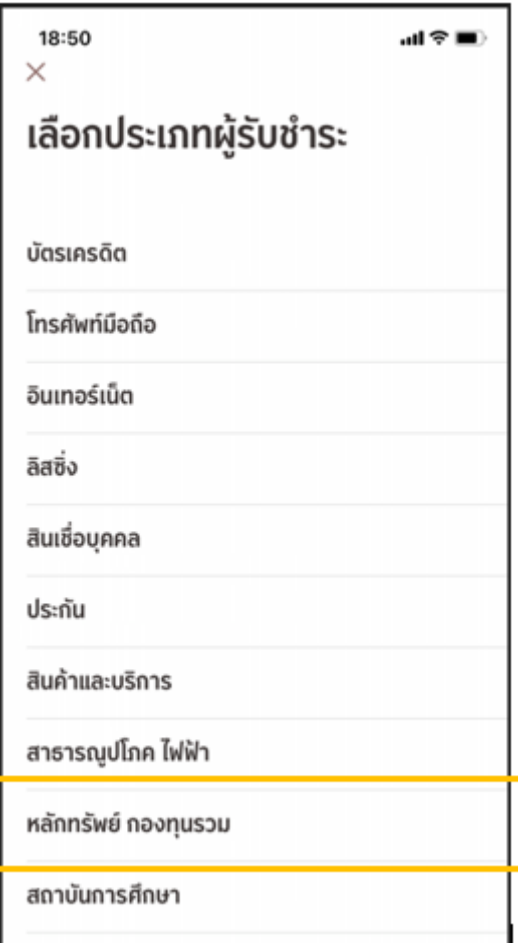

3. เลือก " บลจ.ทาลิส" กรอกหมายเลขอ้างอิงผู้ให้บริการ "เลขบัตรประชาชน 13 หลัก" กด "ถัดไป" จากนั้นตรวจสอบข้อมูลยืนยันการทำรายการ กด "ยืนยัน" ใส่รหัส PIN 6 หลัก

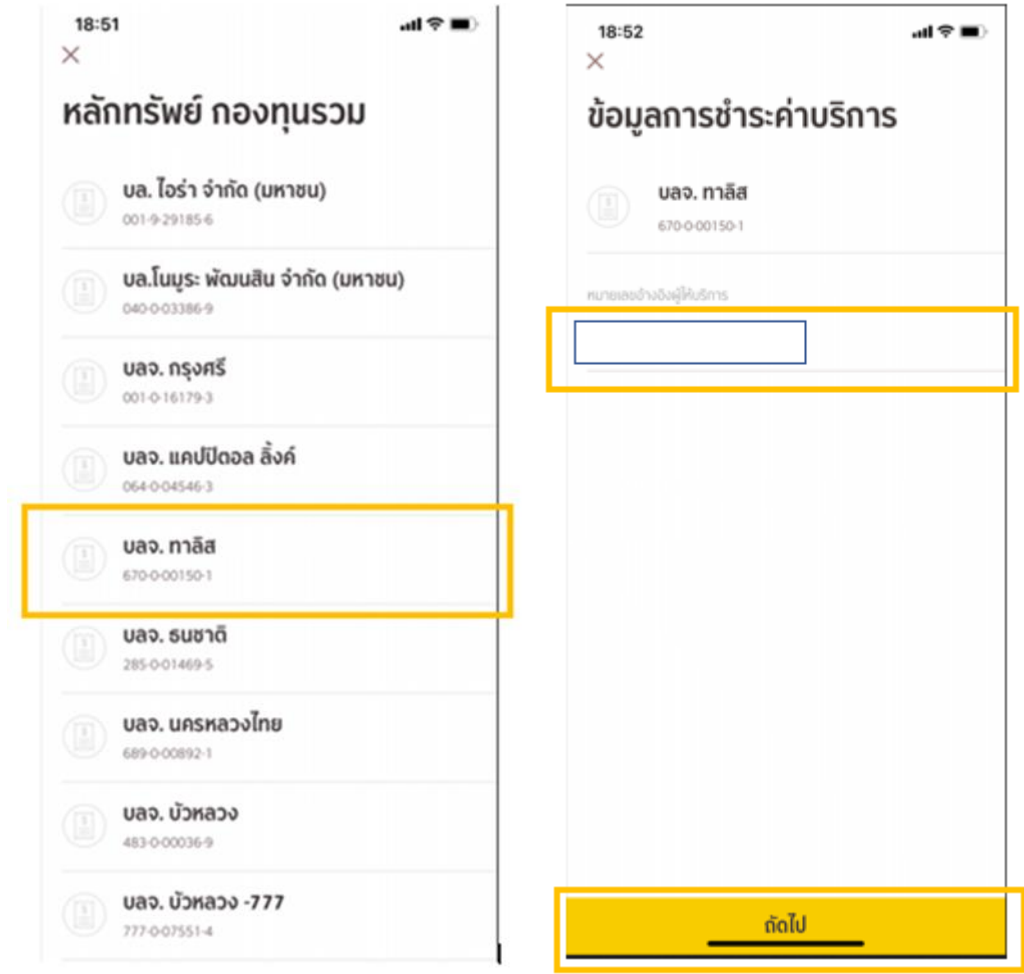

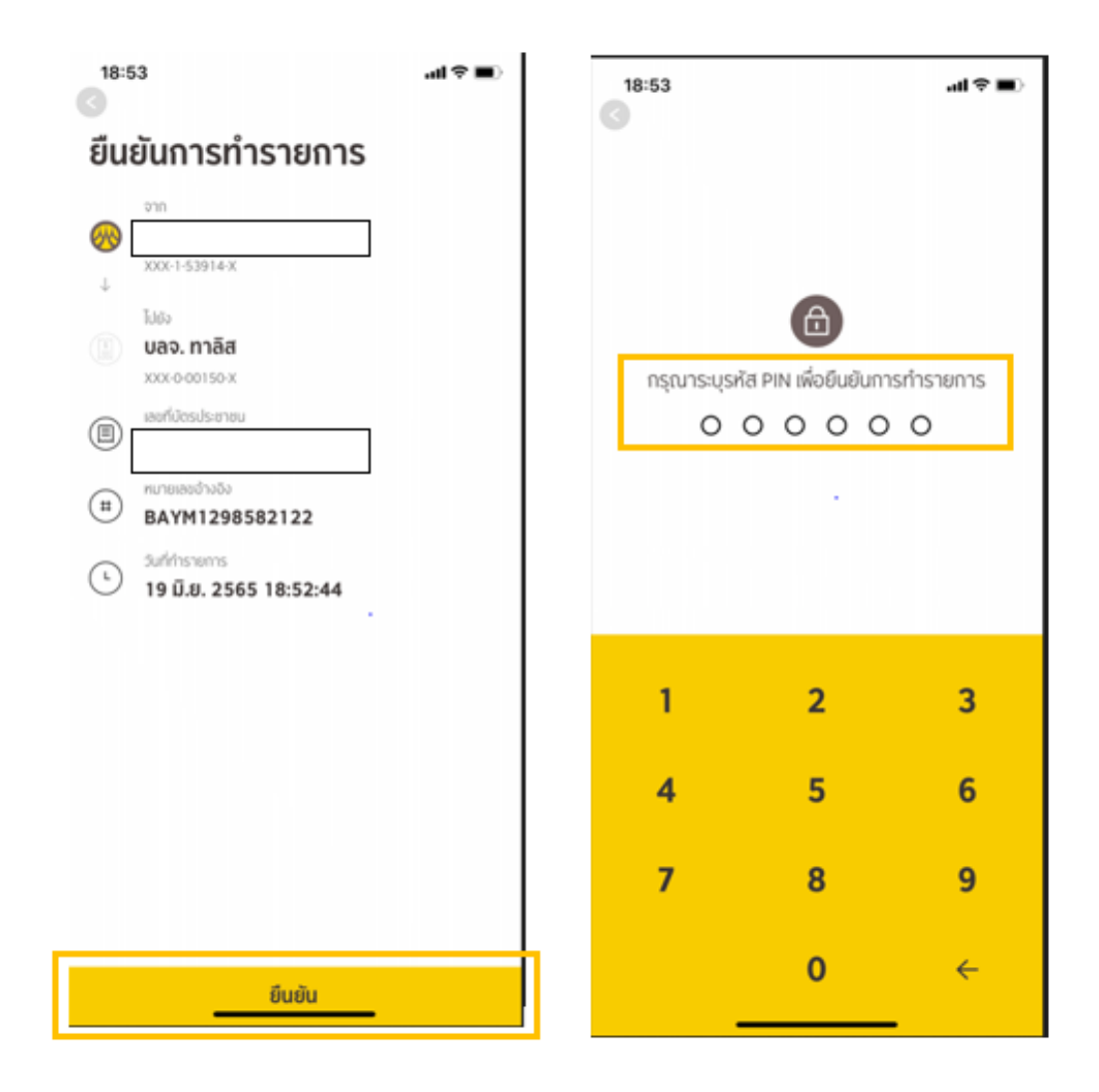